# Latitude 12 7000 Series 2-in-1

# Quick Start Guide

Panduan Pengaktifan Cepat Guía de inicio rápido Hướng dẫn khởi động nhanh

## 1 Connect the power adapter and turn on your tablet

Sambungkan adaptor daya dan hidupkan tablet Anda Conecte el adaptador de alimentación y encienda su tableta Kết nối bộ chuyển đổi nguồn và mở máy tính bảng của bạn توصيل مهايئ التيار وتشغيل جهازك اللوحي

# $\bullet$  .  $\triangle$

#### $\mathbb Z$  NOTE: It is recommended to insert the micro-SIM card and the microSD card before powering on the tablet.

- **NOTA:** Se recomienda insertar la tarjeta micro-SIM y la tarjeta microSD antes de encender la tableta.
- **GHI CHÚ:** Khuyến cáo nên lắp thẻ micro-SIM và thẻ microSD trước khi bật nguồn máy tính bảng. **مالحظة:** يوصى بإدخال بطاقة SIM مصغرة وبطاقة microSD قبل تشغيل الجهاز اللوحي.

CATATAN: Direkomendasikan agar Anda memasukkan kartu micro-SIM dan kartu microSD sebelum menghidupkan daya tablet.

#### **NOTE:** If you are connecting to a secured wireless network, enter the password for the wireless network access when prompted.

- $\mathbb Z$  CATATAN: Jika Anda menyambungkan ke jaringan nirkabel aman, masukkan kata sandi untuk akses jaringan nirkabel tersebut saat diminta.
- $\mathscr{C}$  NOTA: Si se conecta a una red inalámbrica segura, introduzca la contraseña de acceso a la red inalámbrica cuando se le solicite.
- **GHI CHÚ:** Nếu bạn đang kết nối với một mạng không dây bảo mật, hãy nhập mật khẩu để truy cập mạng không dây khi được nhắc.

## 2 Finish Windows 10 setup

Menyelesaikan pengaturan Windows 10 Finalice la configuración de Windows 10 Hoàn tất cài đặt Windows 10 إنهاء إعداد 10 Windows

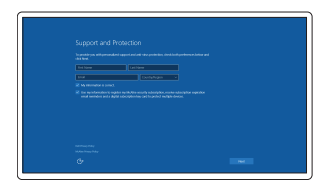

## Enable Support and Protection

Aktifkan Dukungan dan Perlindungan Active Soporte y protección Bật Hỗ trợ và Bảo vệ تمكين الدعم والحماية

## Connect to your network

Sambungkan ke jaringan Anda Conéctese a una red Kết nối vào mạng của bạn التوصيل بالشبكة

Lắp thẻ micro-SIM tùy chọn và thẻ nhớ microSD (bán riêng) أدخل بطاقة SIM المصغرة وبطاقة ذاكرة microSD( تباع منفصلة(

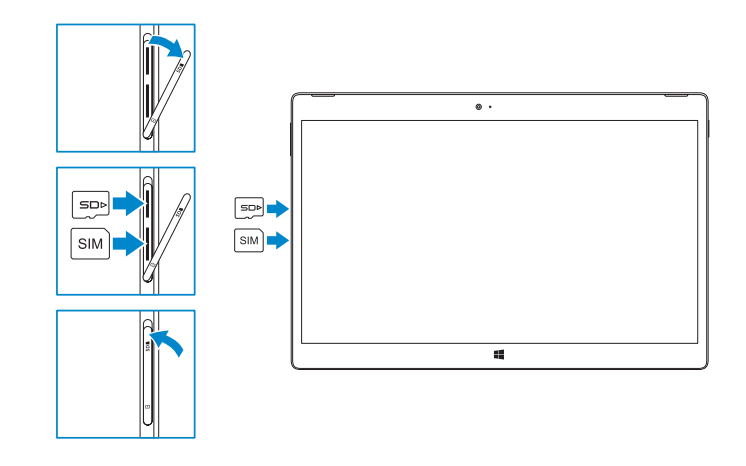

## **NOTE:** Make sure the card is correctly aligned and is inserted all the way.

**مالحظة:** في حالة اتصالك بشبكة السلكية مؤمنة، أدخل كلمة المرور لوصول الشبكة الالسلكية عند مطالبتك.

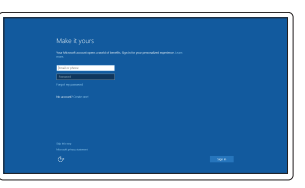

#### Sign in to your Microsoft account or create a local account

Trong khay hệ thống, hãy nhấp vào biểu tượng không dây tra, chọn mạng của bạn, và nhấn **Kết nối**.

#### **NOTE:** For mobile broadband connection, you may need to activate your network service before connecting.

Masuk ke akun Microsoft Anda atau buat akun lokal. Inicie sesión en su cuenta de Microsoft o cree una cuenta local Đăng nhập vào tài khoản Microsoft của bạn và tạo tài khoản trên máy tính قم بتسجيل الدخول إلى حساب Microsoft أو قم بإنشاء حساب محلي

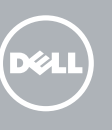

## Locate Dell apps

- $\mathscr G$  CATATAN: Untuk koneksi broadband seluler. Anda mungkin perlu mengaktifkan layanan jaringan Anda sebelum menyambungkan.
- $\not$  NOTA: Para la conexión de banda ancha móvil, puede que tenga que activar el servicio de red antes de realizar la conexión.
- **GHI CHÚ:** Đối với kết nối mạng băng rộng qua di động, bạn có thể cần phải kích hoạt dịch vụ mạng của mình trước khi kết nối.

Mencari aplikasi Dell | Localice aplicaciones Dell Xác định vị trí các ứng dụng Dell | Dell تطبيقات موقع تحديد

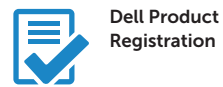

Register your computer

Daftarkan komputer Anda Registre el equipo Đăng ký máy tính của bạn تسجيل الكمبيوتر

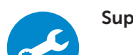

## Check and update your computer

**NOTE:** The keyboard backlight turns on for 2 seconds when the tablet-docking pins and keyboard-docking pins are aligned correctly.

 $Z$  CATATAN: Lampu latar keyboard menyala selama 2 detik ketika pin docking tablet dan pin docking keyboard diselaraskan dengan benar.

ANOTA: La retroiluminación del teclado se ilumina durante 2 segundos cuando las patas de acoplamiento de la tableta y las patas de acoplamiento del teclado se alinean de forma correcta.

Periksa dan perbarui komputer Anda Busque actualizaciones para su equipo Kiểm tra và cập nhật máy tính của bạn التحقق من الكمبيوتر الخاص بك وتحديثه

> **GHI CHÚ:** Đèn nền bàn phím sẽ bật sáng trong 2 giây khi các chân gắn để của máy tính bảng và chân gắn đế của bàn phím được căn chỉnh chính xác.

## Insert optional micro-SIM and microSD memory card (sold separately)

Masukkan kartu micro-SIM dan kartu memori microSD opsional (dijual terpisah) Inserte la tarjeta micro-SIM y la tarjeta de memoria microSD opcionales (se vende por separado)

CATATAN: Pastikan kartu tersebut disejajarkan dengan benar dan dimasukkan seluruhnya.

**ZA NOTA:** Asegúrese de que la tarjeta está correctamente alineada e insertada hasta el final.

**GHI CHÚ:** Đảm bảo thẻ được căn chỉnh đúng cách và được lắp vào hết mức.

**مالحظة:** تأكد من محاذاة البطاقة بشكل صحيح وإدخالها بالطريقة الصحيحة.

## Connecting to your network — optional

Menyambungkan ke jaringan Anda — opsional Conéctese a una red (opcional) Kết nối vào mang của bạn — tùy chọn االتصال بالشبكة لديك — اختياري

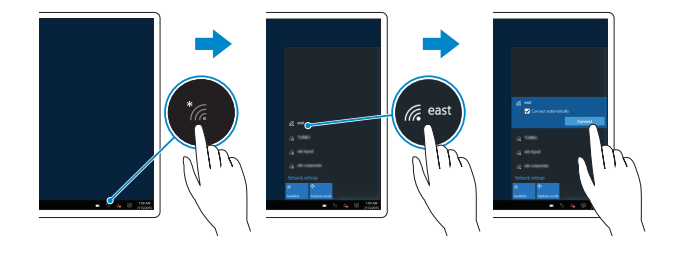

In the system tray, tap the wireless icon  $\mathcal{E}_6$  select your network, and tap **Connect**. Di dalam baki sistem, ketuk ikon nirkabel ta pilih jaringan Anda, dan ketuk Sambungkan. En la bandeja del sistema, toque el icono de conexión inalámbrica  $\mathcal{L}$ , seleccione la red y toque Conectar.

في لوحة النظام، انقر فوق رمز الالسلكي ، وحدد شبكتك وانقر فوق **اتصال**.

**مالحظة:** فيما يتعلق باتصال الجوال واسع المجال، قد يلزم تنشيط خدمة الشبكة لديك قبل االتصال.

## Connecting the keyboard and Folio

Menyambungkan keyboard dan Folio Conexión del teclado y de la funda Kết nối bàn phím và vỏ bảo vệ Folio توصيل لوحة المفاتيح وFolio

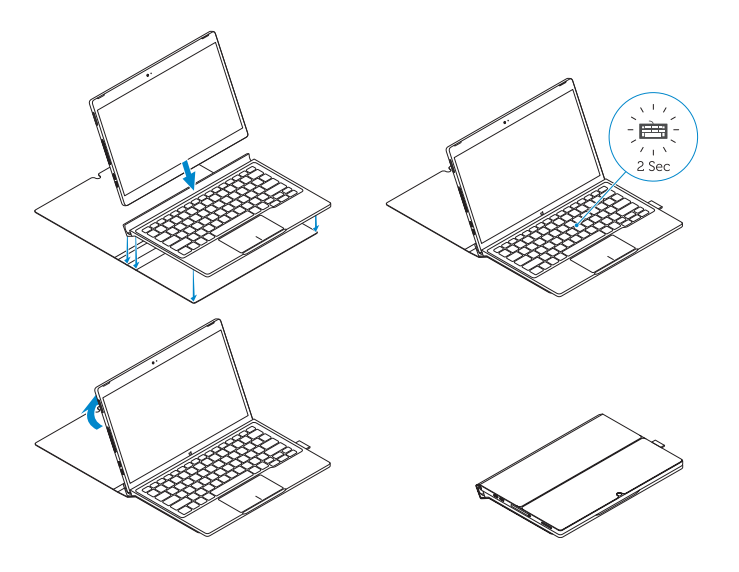

**مالحظة:** يتم تشغيل الضوء الخلفي للوحة المفاتيح لمدة ثانيتين عندما يتم محاذات أسنان إرساء الجهاز اللوحي وأسنان إرساء لوحة المفاتيح بطريقة صحيحة.

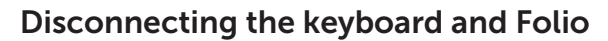

Melepaskan sambungan keyboard dan Folio Desconexión del teclado y de la funda Ngắt kết nối bàn phím và vỏ bảo vệ Folio فصل لوحة المفاتيح وFolio

Dell Premier Magnetic Folio

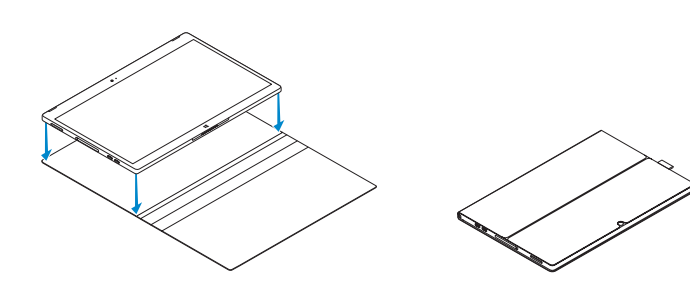

## Connecting the keyboard

Menyambungkan keyboard Conexión del teclado Kết nối bàn phím توصل لوحة المفاتيح

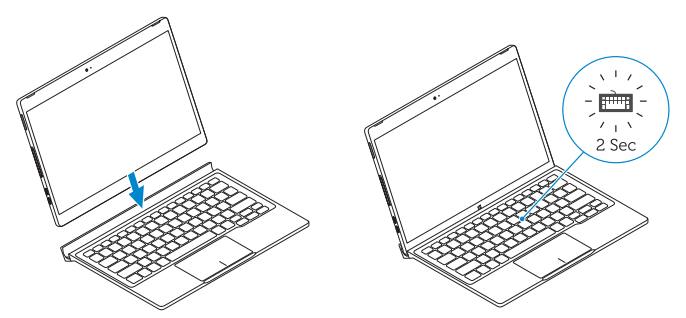

## Disconnecting the keyboard

- 13. Micro-SIM reader (LTE/HSPA+
- models only)
- 14. MicroSD memory card reader 15. Volume button
- 
- 16. Service-tag label
- 17. Dock pins
- 18. Dock pins

Melepaskan sambungan keyboard Desconexión del teclado Tháo bàn phím فصل لوحة المفاتيح

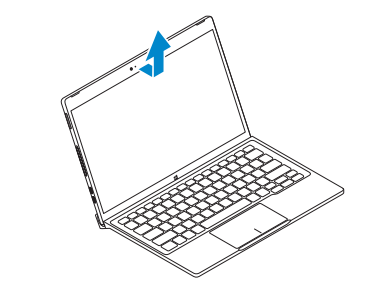

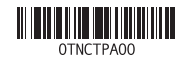

## Features

Fitur | Características | Tính năng | الميزات

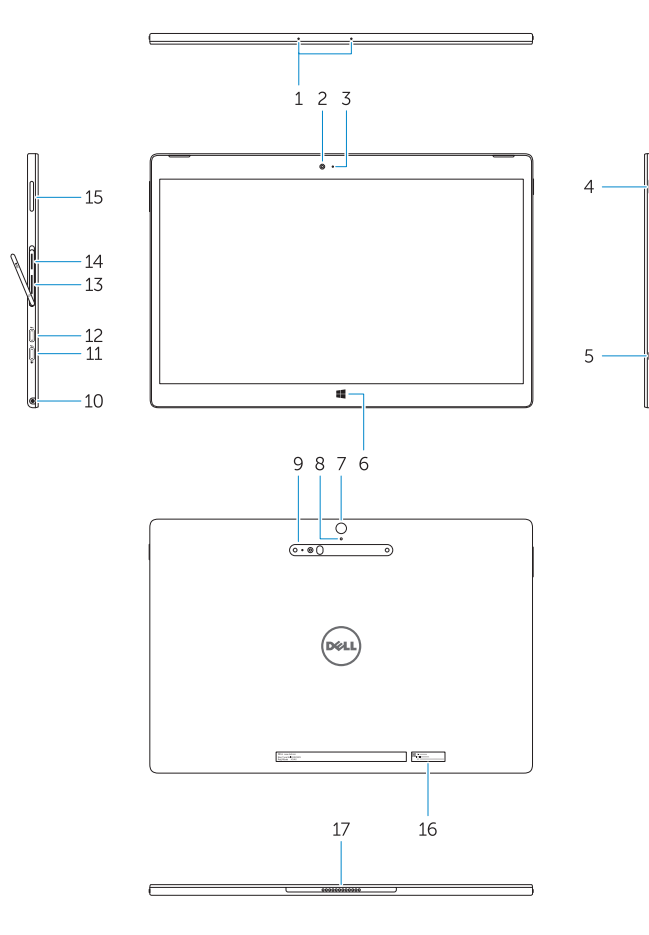

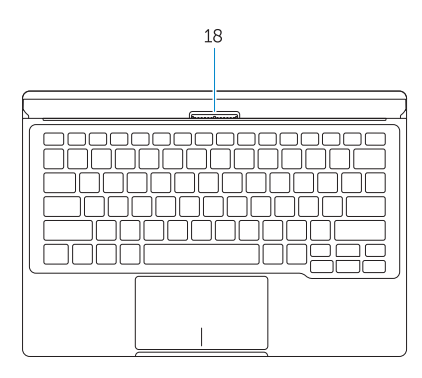

- 1. Microphones
- 2. Front camera
- 3. Front camera-status light
- 4. Power button
- 5. Noble security-cable slot
- 6. Windows home key
- 7. Rear camera 8. Microphone
- 9. 3D Rear Camera
- 10. Headset connector
- 11. USB Type-C connector
- 12. USB Type-C connector / Charging connector
- 1. Mikrofon 2. Kamera depan 3. Lampu status kamera depan 4. Tombol daya 5. Slot kabel pengaman komputer 6. Tombol beranda Windows 7. Kamera belakang 8. Mikrofon 9. Kamera Belakang 3D 13. Pembaca micro-SIM (model LTE/ HSPA+ saja) 14. Pembaca kartu memori MicroSD 15. Tombol volume 16. Label tag servis 17. Pin untuk dock 18. Pin untuk dock
	-
- 11. Konektor USB tipe C
- 12. Konektor USB tipe C / Konektor pengisi daya

10. Konektor headset

- 1414قارئ بطاقة ذاكرة MicroSD
	- 1515زر الصوت
	- 1616ملصق رمز الخدمة
	- 17. مسامير الإرساء
	- 18. مسامير الإرساء
- 1. Micrófonos
- 2. Cámara frontal
- 3. Indicador luminoso del estado de la cámara
- 4. Botón de encendido
- 5. Ranura para cable de seguridad Noble
- 6. Botón de inicio de Windows
- 7. Cámara posterior
- 8. Micrófono
- 9. Cámara posterior 3D
- 10. Conector para auricular
- 11. Conector USB tipo C
- 12. Conector USB tipo C / Conector de carga
- 13. Lector de tarietas micro-SIM (solo modelos LTE/HSPA+)
- 14. Lector de tarietas de memoria microSD
- 15. Botón de volumen
- 16. Etiqueta de servicio
- 17. Patas de acoplamiento
- 18. Patas de acoplamiento

Peraturan dan keselamatan | Normativa y seguridad ممارسات الأمان والممارسات التنظيمية | Quy định và an toàn

> Printed in China.  $\begin{bmatrix} 1 & 1 & 2 & 2 & 0 & 0 \\ 0 & 0 & 0 & 0 & 0 \\ 0 & 0 & 0 & 0 & 0 \\ 0 & 0 & 0 & 0 & 0 \\ 0 & 0 & 0 & 0 & 0 \\ 0 & 0 & 0 & 0 & 0 \\ 0 & 0 & 0 & 0 & 0 \\ 0 & 0 & 0 & 0 & 0 \\ 0 & 0 & 0 & 0 & 0 \\ 0 & 0 & 0 & 0 & 0 \\ 0 & 0 & 0 & 0 & 0 \\ 0 & 0 & 0 & 0 & 0 & 0 \\ 0 & 0 & 0 & 0 & 0 & 0 \\ 0 & 0 & 0 &$

- 1. Micrô
- 2. Camera trư ớ c
- 3. Đèn trạng thái camera trư ớc
- 4. Nút nguồn
- 5. Khe cáp bảo vệ Noble
- 6. Phím home Windows
- 7. Camera sau
- 8. Micrô
- 9. Camera 3D sau
- 10. Đầu nối b ộ tai nghe
- 11. Đầu nối USB type C
- 12. Đầu nối USB type C / Đầu nối sạc pin
- 13. Đầu đọc thẻ micro-SIM (chỉ ở các model LTE/HSPA+)
- 14. Đầu đọc thẻ nh ớ microSD
- 15. Nút âm lượng
- 16. Nhãn thẻ bảo trì
- 17. Chân cắm đế
- 18. Chân cắm đế

- 1. الميكروفونات
- 2. الكاميرا الأمامية
- 3. ضوء حالة الكاميرا الأمامية
	- زر التشغيل . 4
- 5. فتحة كابل الأمان الأصلية
- Windows home مفتاح . 6
	- 7. الكاميرا الخلفية
	- 8. الميكروفون
- 9. كامير ا خلفية ثلاثية الأبعاد
- 1010موصل سماعة الرأس
- 1111موصل USB من النوع C
- / موصل شحن 1212موصل USB من النوع C
- 13. قارئ Micro-SIM (موديلات +LTE/HSPA فقط)

#### Product support and manuals

Dukungan produk dan panduan Manuales y soporte técnico de productos Hỗ trợ sản phẩm và sách hư ớng d ẫ n دعم المنتج والدالئل

Dell.com/support Dell.com/support/manuals Dell.com/support/windows

## Contact Dell

Hubungi Dell | Póngase en contacto con Dell Liên hệ Dell االتصال بـ Dell|

Dell.com/contactdell

#### Regulatory and safety

Dell.com/regulatory\_compliance

#### Regulatory model

Model regulatori | Modelo normativo Model quy định الموديل التنظيمي |

T02H

## Regulatory type Jenis regulatori | Tipo normativo

Loại quy định النوع التنظيمي |

T02H001

#### Computer model

Model komputer | Modelo de equipo Model máy tính l موديل الكمبيوتر |

Latitude 12 7275

© 2015 Dell Inc. © 2015 Microsoft Corporation.